# **Consola emulador multiplataforma - RG353PS**

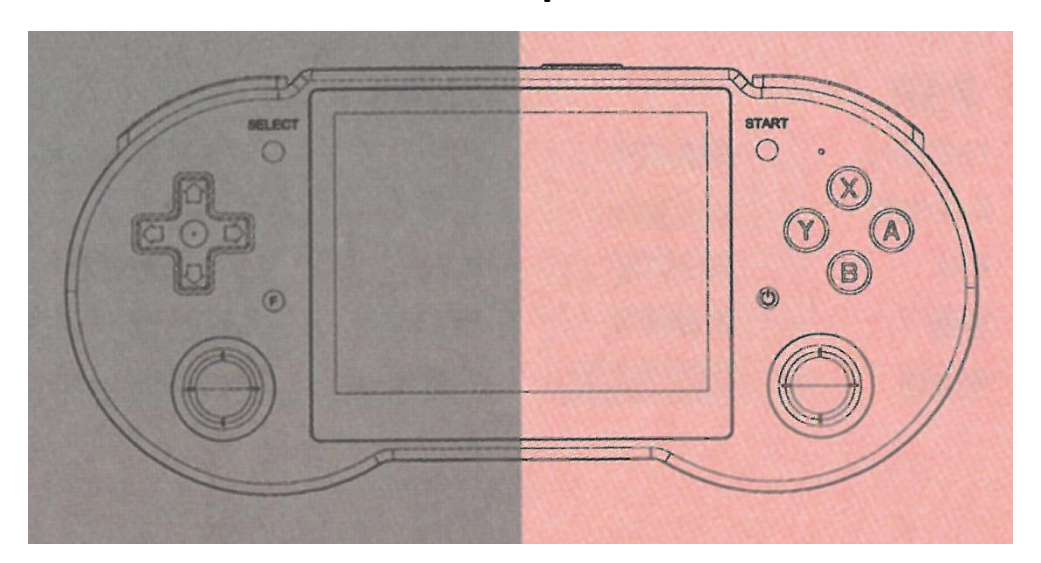

Manual de instrucciones

# **1. Consola portátil de videojuegos (Arranque/Apagado)**

### **- Arranque del sistema**

Si usted inserta una tarjeta en TF1/INT, necesitará mantener pulsada la tecla POWER durante 3 segundos, para entrar en el sistema Linux

Nota: El icono de la batería aparecerá cuando esté cargando, por favor presione el botón de encendido por 3 segundos y entonces se encenderá el dispositivo.

### **- Apagado (sistema dual)**

En el sistema Linux pulse "Select" en el menú principal para seleccionar apagado.

# **2. Operación de la interfaz principal (Linux)**

**- En la interfaz principal:**  D-pad y joystick: Seleccionar aplicación Tecla A: Entrar o confirmar Tecla B: Regresar o cancelar Select: reinicio suave o apagado suave Start: Ajustes L2 / R2: Pasar la página Y: Colección de juegos

Tecla de volumen +/-: Ajuste de volumen

Tecla POWER (encendido): Pulsación corta DORMIR / Pulsación larga: Aparece el cuadro de dialogo para apagar el equipo.

# **3. Ajustes principales (Linux)**

**Teclas de la interfaz principal: pulse START para entrar en la configuración.** 

**1. Configuración del idioma** 

SYSTEM SETTINGS->LANGUAGE

### **2. Configuración del brillo**

AJUSTES DEL SISTEMA -> BRILLO

### **3. Ajuste del Gamepad externo**

Después de conectar el Gamepad al puerto OTG, pulse el botón A del Gamepad externo para entrar en la configuración del mapeador de botones del Gamepad.

### **4. Salida de vídeo**

Conecte el cable HDMI a la consola y al monitor (TV), y reinicie.

### **5. Identificar la tarjeta externa TF2/EXT.**

Al arrancar la consola con la tarjeta del sistema TF1, identificará automáticamente el juego de la tarjeta TF2; y generará la carpeta con el nombre del simulador.

### **4.1 Operación de las teclas de los emuladores (Linux)**

#### **RetroArch**

- F + D-pad arriba y abajo: Ajuste de volumen
- F + D-pad izquierda y derecha: Seleccionar ranura de guardado
- F + L1: Carga rápida
- F + L2: Aceleración del juego
- F + R1: Guardado rápido
- F + R2: Mostrar velocidad de fotogramas
- F / F+B: Llamar al menú
- F + START: Salir del juego
- F + Volumen +/-: Ajuste de brillo

Tecla de encendido: Pulse prolongadamente durante 2 segundos para salir del juego y aparecerá el cuadro de diálogo de apagado

### **OPEN BOR**

F + START: Salir del juego

Tecla de encendido: Pulsa prolongadamente durante 2 segundos para salir del juego y aparecerá el cuadro de diálogo de apagado.

F + Volumen+/-: Ajuste del brillo

# **4.2 Operación de las teclas de los emuladores (Linux)**

**PSP** 

F + Volumen+/-: Ajuste de brillo

F + START: Salir del juego

F + B: Llamar al menú

Volumen+/-: Ajuste del volumen

Tecla de encendido: Mantenga pulsado durante 2 segundos para salir del juego y aparecerá el cuadro de diálogo de apagado.

#### **NDS**

F: Llamar al menú

L2: Cambiar de pantalla

R2: Mostrar toda la pantalla

F + START: Salir del juego

F + Volumen+/-: Ajuste del brillo

### **5.1 Otras funciones (Linux)**

#### **Copiar juego**

TF2/EXT. (TF2, es la tarjeta para la Rom del juego)

Consulte la sección 5 de ((6. Configuración de teclas)) cuando la tarjeta externa TF2/EXT. Genere la carpeta de la tarjeta del sistema, copie el juego de acuerdo con la carpeta ROM del emulador correspondiente.

### **Bluetooth**

Para utilizar un mando Bluetooth, seleccione CONFIGURACIÓN DEL SISTEMA -> CONFIGURACIÓN DEL CONTROLADOR -> EMPAREJAR UN MANDO BLUETOOTH (Asegúrese de que el mando Bluetooth actual está en modo de emparejamiento).

### **5.2 Otras funciones (Linux)**

### **Streaming**

Para usar el streaming por primera vez, cuando se conecte al WIFI y tenga una dirección IP, pulse START, seleccione STREAMING SETTINGS asegúrese de que el ordenador está ejecutando NVIDIA GeForce Experience, y está en el mismo segmento de red que la máquina pulse MOONLIGHT LIST-> MOONLIGHT PAIR (input PIN) )-> MOONLIGHT INIT (initialize the game list), y luego reinícielo. Nota: Cuando el WIFI cambie, por favor repita la operación.

### **Modo controlador**

Pulse START, seleccione AJUSTES DE CONTROLADORES -> Anbernic X360box o Anbernic Game Pad, entre en el modo de controlador correspondiente y, a continuación, inserte el cable de datos.

### **6. RG353PS / Botones y puertos**

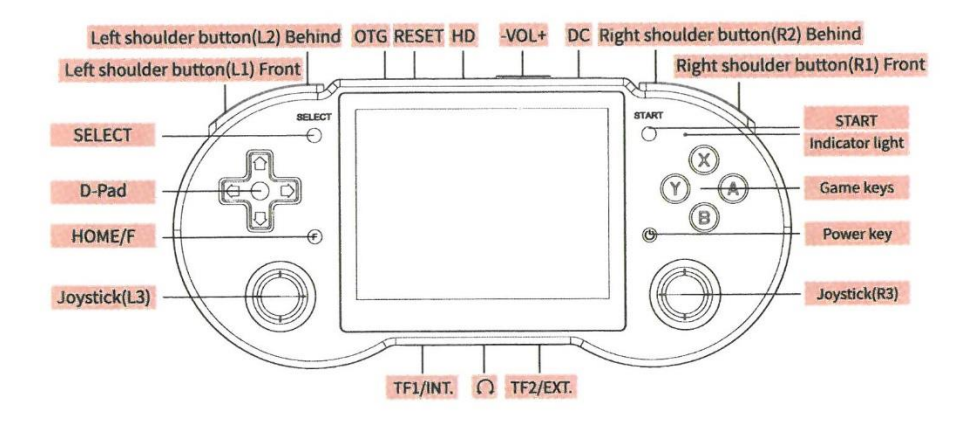

### **7. Función de carga**

El paquete estándar incluye cable de carga TYPE-C . Después de insertar la tarjeta del sistema y el cable de carga, la consola entrará en estado de carga, el estado cambia los indicadores tal como se muestran en la siguiente tabla:

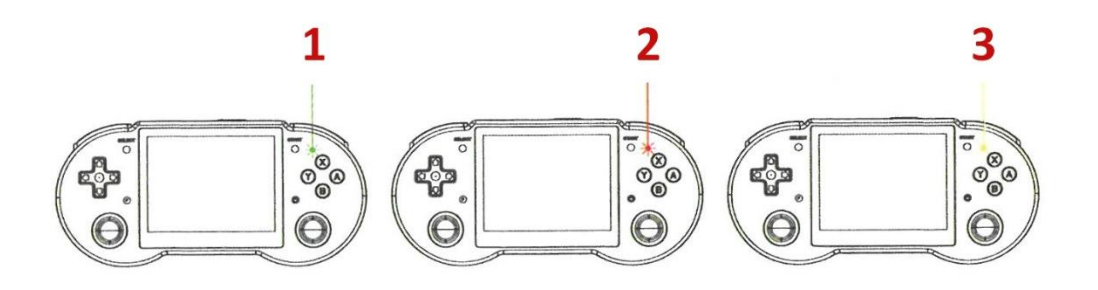

1. Luz verde: batería suficiente, 2. Luz roja: Batería baja, 3. Luz amarilla: Cargando (La luz se apagará cuando esté completamente cargada)

## **8. Juego en línea (Linux)**

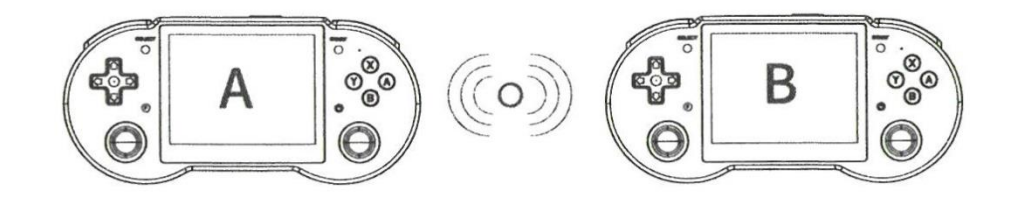

- Primero asegúrese de que las dos consolas están en el mismo WIFI.
- Anote las direcciones IP de las dos consolas entrando a: NETWORK SETTINGS ->IP ADDRESS.
- En el RetroArch, entre en el mismo juego y llame al menú a través de la tecla F.
- Configúrelo con los siguientes pasos:
- Consola de juego A (host) Anfitrión.
- Seleccione Netplay -> Host -> Iniciar Netplay Host
- Consola de juego B (slave) Esclavo

- Seleccione Netplay -> Conectar a Netplay Host, introduzca la dirección IP y pulse el botón START para conectar correctamente.